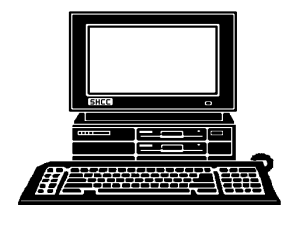

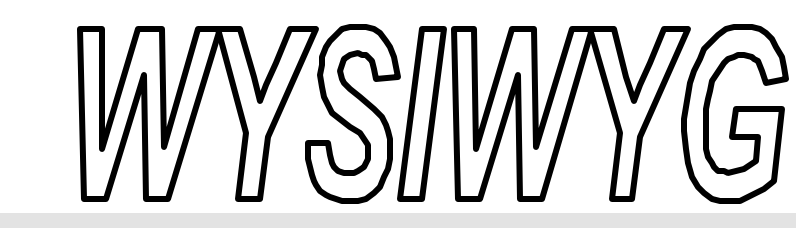

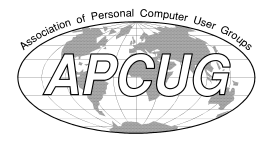

**January 2001 Volume 13, Issue 1**

# *STERLING HEIGHTS COMPUTER CLUB*

PO Box 385 \$3.00 Sterling Heights, MI 48311-0385

# **TUESDAY Jan 2** Main Meeting. 7:30PM

**How to Build a Personal Website, by Member Ric k Schummer**

**VISIT THE SHCC WEB PAGE: http://member.apcug.org/shcc/**

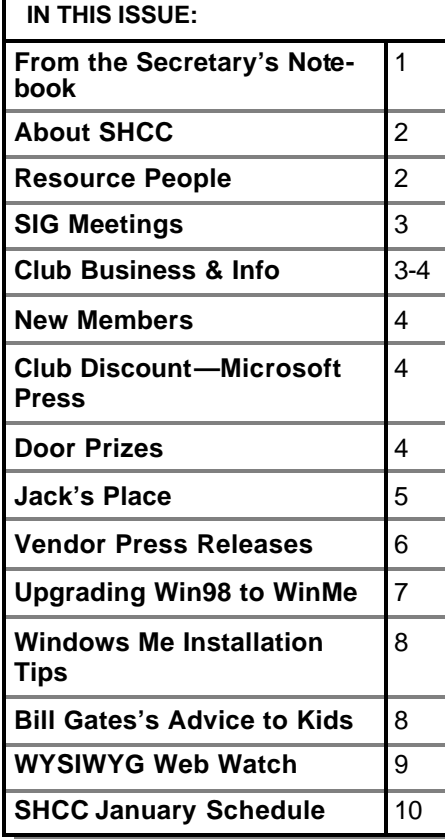

## **From the Secretary's Notebook** *by Rick Schummer*

**THE THE MANUS CONSIDER SET ON THE PAIR OF THE NAME OF THE NAME OF THE NAME OF THE NAME OF THE NAME OF THE NAME OF THE NAME OF THE NAME OF THE NAME OF THE NAME OF THE NAME OF THE NAME OF THE NAME OF THE NAME OF THE NAME OF** he following true story is the path I took and the trials and tribulations of registering your innocent and not-so-innocent have not been protected. I hope that you might be able to learn from my mistakes and save some time and money in the process.

It all started after the Keynote Session at the Visual FoxPro DevCon 2000 in Miami last September. We were discussing and debating many Visual Fox-Pro developer topics and web development. One of our friends asked a very good question (as he usually does <g>), so why don't you have your named domain yet?

So why have I not registered Rick-Schummer.com, I asked myself after he posed the question. Well there were many reasons, none of them very good when ready to defend myself:

1. RickSchummer is not a company

2. I really do not want RickSchummer. com to be confused with other dot com failures

3. It is not necessary to spend money to register a domain while I have space already on Voyager.net

4. I really don't need to have my named domain to establish credibility in this industry

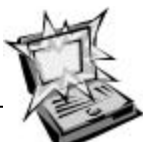

The reasons stated for owning your own domain were pretty darn compelling:

1. You own your own name in the web world, therefore nobody else can grab it and use it

2. It is cheap

3. It does add to your credibility (especially for software developers and all around geeks)

4. It gives you email that never has to change, like rick@rickschummer.com

The last item seemed most convincing. Never worrying about email changes in the future, even if I change ISPs or decide to anyone else would like to be RickSchummer.com, but I guess there might be another one that exists, or will in the future, so what the heck I decided to take the dive.

So we asked the knowledgeable folks who were already dot-commed (don't you love these techno verbs <g>), how do you go about getting this done?

The first step was going to www. networksolutions.com to register the domain name. In the past there was one company that had full control of this process. Now there are many. We used Network Solutions because several of our friends, including our *(Continued on page 5)*

#### **THE WYSIWYG CONSULTER WAS ARRESTED FOR A 40 YO F, AND THE WYSIWYG AND THE WYSIWYG**

**Guests and visitors are welcome. People may attend any of two consecutive months of club meetings before deciding to become a member or not. Membership includes admission to all SHCC functions and the newsletter. Membership is open to anyone. It is not limited to residents of Sterling Heights. Meetings are on the first Tuesday of the month, except for July and August. There is a monthly drawing for door prizes at the end of the meeting.**

#### **DUES: \$25/YEAR**

### **Resource People:**

-

E-Mail Clients Excel Family Tree FoxPro Internet Explorer MS Publisher Netscape Professional Write Spreadsheets Word

Mike Greenen Rick Schummer Rick Schummer - Rick Kucejko -

Mike Greenen Rick Schummer Rick Schummer

## **SHCC Coordinators:**

Net/Comm. SIG Door prize Greeting table New Web Sites Newsletter pub. Novice SIG Power Users SIG Publicity Resource People Vendor Press Rel. Web Site

Betty MacKenzie Micki Smith Lindell Beck Jim Golec Rick Kucejko Don VanSyckel Jack Vander-Schrier Patrick Little Mike Greenen Jim Waldrop Rick Kucejko

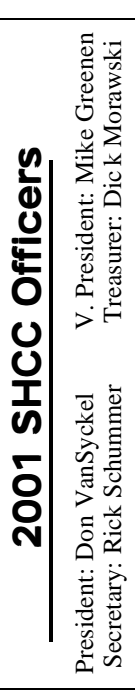

#### **CLUB ADDRESS:** PO Box 385, Sterling Heights, MI 48311-0385 **CLUB E-MAIL ADDRESS:** SHCC@aol.com **CLUB WEB PAGE:** http://member.apcug.org/shcc/

## Four Month Meeting Schedule:

#### **JANUARY 2001 2 - SHCC—How to Build**

- **a Personal Website by**
- **member Rick Schummer** 11 SEMCO meeting
- 9 Net/Comm SIG
- 14 SEMCO meeting
- 16 Novice SIG
- 18 MCUG meeting 24 - PC SIG

# **FEBRUARY 2001**

- **6 SHCC—To be dete rmined**
- 11 SEMCO meeting
- 14 Net/Comm SIG
- 20 Novice SIG
- 22 MCUG meeting
- 21 PC SIG

# **MARCH 2001**

- **6 SHCC—To be dete rmined**
- 
- 14 Net/Comm SIG 21 - Novice SIG
- 22 MCUG meeting
- 
- 28 PC SIG

#### **APRIL 2001 3 - SHCC—To be deter-**

- **mined**
- 11 Net/Comm SIG
- 15 SEMCO meeting
- 18 Novice SIG
- 19 MCUG meeting
- 25 PC SIG

# **Special Interest Groups:**

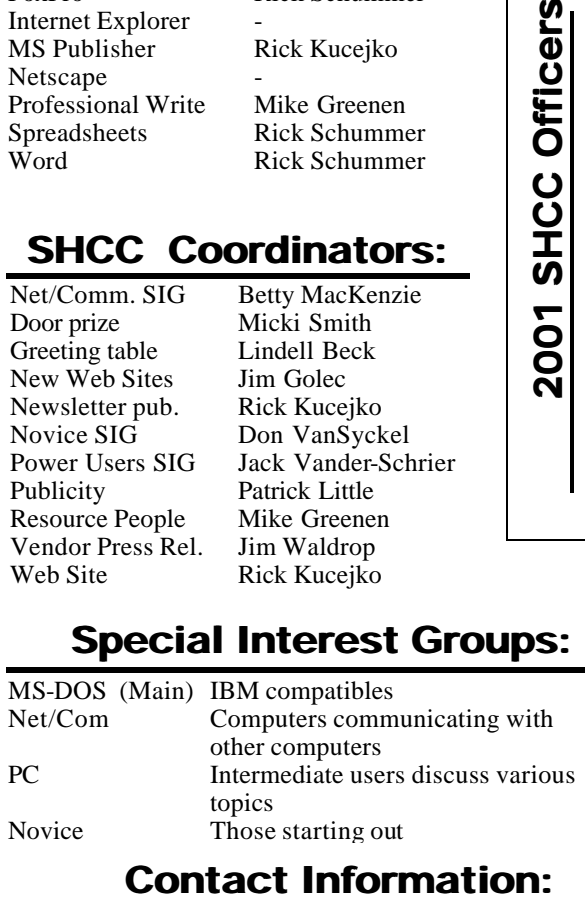

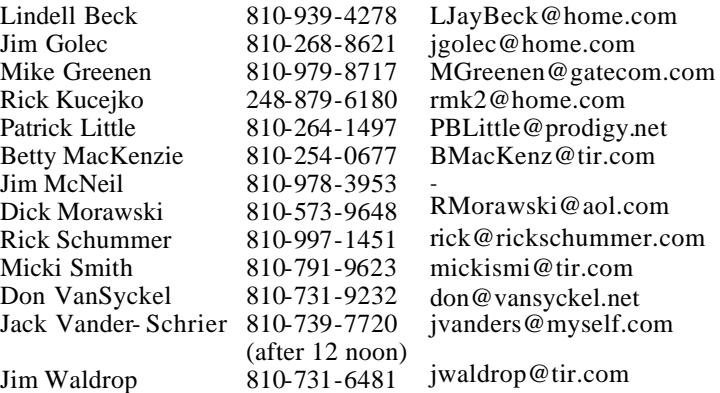

# **Other Computer Clubs:**

As a member of SHCC, you can attend meetings of other clubs where we have reciprocating membership agreements, at no charge.

#### **MI Computer Users Group**

Time: 3rd Thursday, 7:00PM Place: South Lake HS, 21900 E. 9 Mile Road, St. Clair Shores, 585-2050 Reciprocating: No

#### **South Eastern Michigan Computer Organization (SEMCO)** Time: 2nd Sunday at 1:30PM

Place: Science Building; Oakland University; 248/398-7560 Web page: http:\\www.semco.org Reciprocating: Yes

#### **The OPC (Older Persons Commission) Computer Club**<br>Time: Every Tuesday at 1 Every Tuesday at 10:00 -12:00 Place: OPC in Rochester 248-656-1403. Web page: http://www.geocities.com/ Heartland/Village/1904/ No cost to join or attend meetings.

Newsletter submissions are due 10 days before the club meeting, but the earlier the better. They should be sent to :

 WYSIWYG Publisher 5069 Fedora Troy, MI 48098

OR at the e-mail addresses: rmk2@home.com

Unless stated otherwise, all materials contained in this newsletter are copyrighted by the Sterling Heights Computer Club. License is hereby granted to other clubs (non-profit) to reprint with credit.

**The WYSIWYG was printed by STERLING PRINTING AND GRAPHICS, located at 37880 Van Dyke, Sterling Heights, MI** 

 **THE WYSIWYG January 2001**

# **SIG Meetings**

## **Net/Com SIG**

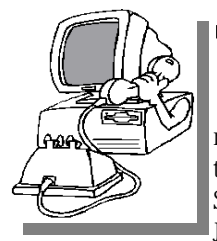

**The next**<br>
meeting of<br>
the Inter-<br>
net/Communica he next meeting of the Intertions (Net/Comm.) SIG is Tuesday, January 9, 2000,

starting at 7:00PM, at the Macomb County Library.

The SIG meeting days will change to the second Tuesday or Wednesday of the month in 2001, due to the meeting room availability.

Each month the members of the Net/ Comm SIG discuss the Internet to help members of the SHCC learn more about this communications media. In January, Jack Vander-Schrier will be the presenter. He will be demonstrating how to use Scrippy to create Outlook Express stationery. Jack will also answer any Internet questions members may have.

For more information about the SIG, call or e-mail Betty MacKenzie (numbers are on page 2), or check the club web site.

> 4 9 9 9 9 **PC SIG**

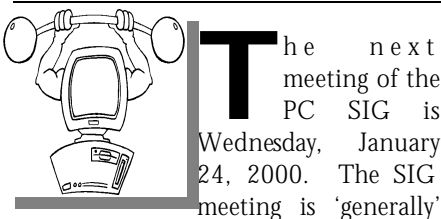

The next meeting of the PC SIG is Wednesday, January meeting of the PC SIG is 24, 2000. The SIG

the fourth Wednesday of the month.

Intermediate level topics are discussed, aimed at users with some knowledge of computers. Specific PC questions and problems encountered by members are also discussed.

Jack Vander-Shrier will be answering

questions as usual and presenting a topic to be determine. Check the club web page before the meeting, for the topic.

For more information about the SIG, call or e-mail Jack Vander-Shrier (numbers are on page 2), or check the club web site.

4 9 9 9 9

# **Novice SIG**

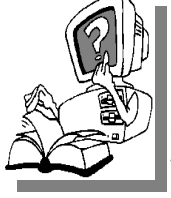

**THE SCHEF SCHEEP**<br> **THE SCHEF SCHEF SCHEDUNGER SCHEDULED SCHEDULED SCHEDULED**<br>
Scheduled for Tuesday, he next meeting of the Novice SIG is January 16, 2000, starting at 7:00PM, at

the Macomb County Library.

The SIG meeting days will change to the third Tuesday or Wednesday of the month in 2001, due to the meeting room availability.

New computer training sessions have started. The training sessions are free to club members, but members will be advised to purchase a book for \$14.

All new members are invited to come and learn the DOS and Windows basics here. There is always a question and answer period at these meetings.

For more information about the SIG, call or e-mail Don VanSyckel (numbers are on page 2), or check the club web site.

# 9 9 9 9 9 **Attend A SIG**

**I** you do not attend SIG meetings, you are missing out on important club benefits available to you. These small groups get into more detail and f you do not attend SIG meetings, you are missing out on important club benefits available to you. These question and answer sessions than is possible at the main meeting.

平 平 平 平

# **SHCC Emergency Shutdown**

**THE MAN** he Sterling Heights Computer<br>
Club will utilize radio station<br>
WWJ - 950 on the AM dial to<br>
notify members that a meeting is he Sterling Heights Computer Club will utilize radio station WWJ - 950 on the AM dial to canceled because of bad weather or for other reasons. The announcement will happen along with the school closings and other events. Please remember to listen to the radio when there is bad weather.

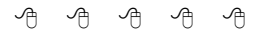

# **Directions To The Macomb Library**

The Macomb County Library is<br>
located at 16480 Hall Road, in<br>
Clinton Township, between<br>
Hayes and Garfield, close to the light he Macomb County Library is located at 16480 Hall Road, in Clinton Township, between at Garfield, on the south side of Hall Road. A large blue sign says "Macomb County Library". The phone number is (810) 286-6660.

有 有 有 有

# **Advertising Sign Hangers Wanted**

**THE ARE ARE ARE A** THE SHCC has been advertising<br>to make people in the area<br>aware of the club and what we<br>are all about in hopes of building club  $\blacksquare$  he SHCC has been advertising to make people in the area aware of the club and what we membership. One way to get people to find out about us is to hang a flyer with tear-off phone numbers at the local retail stores like Meijers, Farmer Jacks and anywhere where a bulletin board is available.

If you are interested in helping out in this very important service please contact Pat Little (email and phone number on page 2).

平 平 平 平

**Page 3**

## **"Ask The Experts"** *by Jerry Carson*

Please send questions to "Ask the Experts" at the club's PO address, or e-mail your question directly to Jerry Carson at his e-mail address: jerrycarson@email.com

None this month

4 9 9 9 9

# **January SHCC Meeting Topic**

**THE SHCC Member Rick Schummer build**<br> **THE SHCC Member Rick Schummer build**<br>
SHCC Member Rick Schummer build he January meeting title is, "How to Build a Personal Website". Stop by and watch a website as easy as 1-2-3. This presentation will include a discussion of why you might want to publish a website, designing, and a demonstration of building a website in various available tools. Rick will give plenty of tips and tricks to getting the content to be presented in a pleasing manner and the session will wrap up by discussing steps to publish it at your favorite ISP.

*9* 8 9 8

# **Door Prizes**

**THE MANUARY SET ASSEM IN THE SHCC offers door prizes at most regularly scheduled club meetings. The door prizes for the January meeting are goodies** he SHCC offers door prizes at most regularly scheduled club meetings. The door prizes for donated by Office Max..

At the December meeting, the winner's circle included:

**Mary Valenti** won a copy of the game Crimson Skies, donated by **Microsoft**

**Fred Plamondon won a copy of the game Srarlancer,** donated by **Microsoft**

# **SHCC Business**

**Bruce Honeck** won Flight Simulator 2, donated by **Microsoft**

Paul Baecker won Encarta Spanish DLX, donated by **Microsoft**

**Micki Smith** won a Microsoft T-shirt, donated by **Microsoft**

**Jamie Lynn Clark** won a \$5 gift certificate at Staples, donated by **Staples**

**Ralph Osinski** won a \$5 gift certificate at Staples, donated by **Staples**

Lindell Beck won a \$5 gift certificate at Staples, donated by **Staples**

西 月 月 月

# **Selling Your Used Computer Equipment or Software**

**I** you have some computer equipment or software to sell, you can either place an add in the WYSIWYG, or now bring the article to f you have some computer equipment or software to sell, you can either place an add in the the club meeting. You can set up at the back of the room before the meeting, and sell your items to other club members interested in buying them. Members are responsible for any damage to the table tops, so bring a pad to prevent damage.

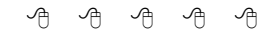

# **Club Discount from Microsoft Press**

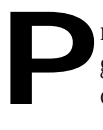

resent SHCC members can get a 20% discount from Microsoft Press on books.

Below is the process to receive the discount:

1. Email mindshar@microsoft.com. Provide the name of the user group of which you are a member and ask for the discount code.

2. Go to http://mspress.microsoft.com and select your books, but do not order them from here.

3. Call 1-800-MS-PRESS to order books and give the discount code.

This is good for any title from MS Press.

Each member must do this on their own

4 9 9 9 9

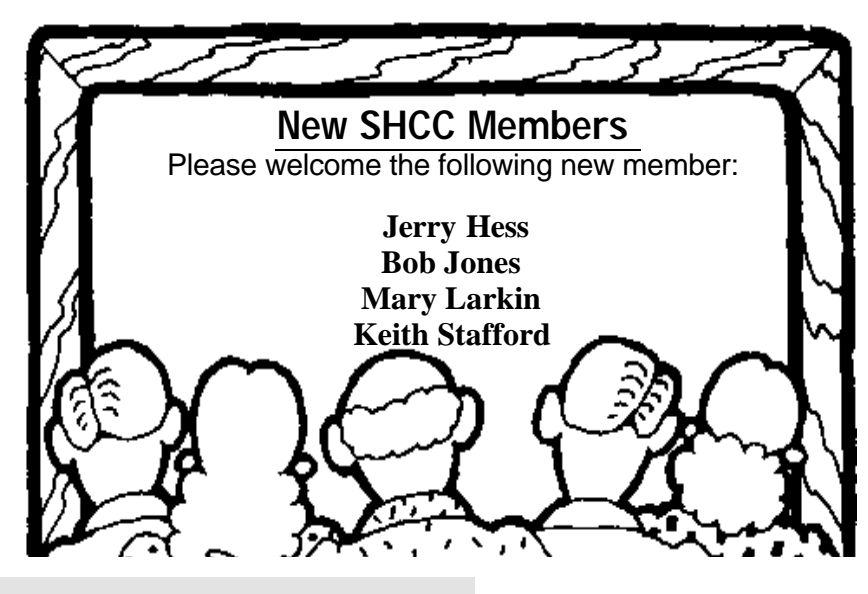

#### **THE WYSIWYG January 2001**

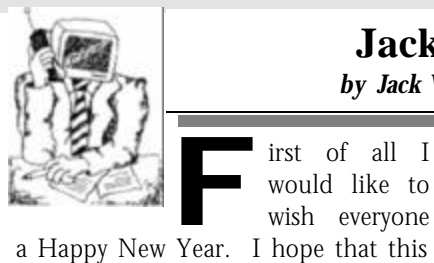

**Jack's Place**  *by Jack Vander- Schrier*

irst of all I would like to wish everyone

year will be a great year for all of us.

I get quite a few questions from our members on how to customize their windows 98 program. The tips in this column will also work on Windows ME. I will break the tips down by area.

#### **Display Properties.**

Many people have to do a lot of scrolling when they are on the internet or when they are reviewing documents on their screen. Why not change your screen to a larger area so that you can see all the information?

The first thing you have to do is right click on your desktop. On the drop down menu that appears, you will see properties. Left click on properties and a new menu will appear. Click on the settings tab, try moving the Screen Area button to the right, and try 800X600 or 1024X768. Click on the Apply button and see if that resolution gives you more room.

You may see that the writing is smaller, and this can be changed by clicking on the Appearance tab. First you will notice the scheme box, with a down arrow next to it. Click on this and you will see various choices. Try windows standard large, or windows standard extra large. Click on the Apply button and see if the larger letters help.

You will also notice an Item box, which should show desktop. Left click on the down arrow and you will see other choices. All of these items are customizable. Move down until you see tool tip. Do a left click on it and you will see desktop change to ToolTip. From this screen you are able to change the font or the size. Your

size should be 10. Change that to 17 and click on apply. Now move your mouse down to your clock and you will see the Date a lot clearer than before.

Try the other choices. Once you are comfortable with your settings, click on the Save As button next to scheme and change the name to "Mine." From now on you will be able to switch back to these settings. If by making some changes your screen is all messed up or you don't like what you did, go back to scheme, change to Windows Standard and then apply, and everything will be back to the way it was. From this appearance screen you can also change the size of your icons, and even the spacing. Give it a try. You might like it.

While you're on the display properties screen, click on the Web tab. At the bottom of the screen you will notice "To change the way you click on desktop icons." Click "Folder Options". By clicking on this tab, a folder options screen will open up. Then click on settings and you can change those pesky double clicks to single clicks. Just click on the radio button next to "Single-click" to open an it em and you will never have to double click again.

#### **Mouse Choices**

Are you having a hard time seeing your mouse? Is the arrow to small? Are you Left Handed? Click on Start, then on Settings then on Control Panel. In the listing you will see "Mouse." Do a left click on mouse and the Mouse Control Panel will appear. The first tab is Buttons, which is where you can change your mouse to a Left-Handed Mouse. Also if you haven't changed to a single click and you want double clicks to work slower, slide the tab underneath Double-click speed from the middle to the slow side. Test your double click on the jack-in-the-box.

Then click on the motion tab at the top of the control panel. This is where you can control the speed of your mouse. By checking the radio button next to "show pointer trails", you will be able to watch your mouse travel across the screen. When you click on the pointers tab, you can change your pointer scheme. Click on the various pointers, and change your default mouse pointer.

#### **Screen Savers:**

There really isn't a reason to use screen savers other than hiding your screen.

You are able to change your default screen saver in your display properties panel. Again right click on your desktop, left click on properties, and then click on your screen saver tabs. Left click on the box underneath screen saver and you will see all the choices that you have available. Experiment with these by highlighting the screen saver and click on preview to see what it would look like. This is also a good place to enter a password so that should your screen saver come on, it would need a password to go back to your screen. Make sure you remember the password.

Jack

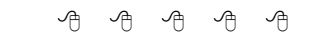

### **The Secretary's Notebook**

*(Continued from page 1)*

boss, used them with success in the past. The web site was not all that clear because there are several options available. We looked several times and then guessed at the option we thought we needed.

1. Register your domain (for those that already have an DNS details to associate the web site to), \$35 per year

2. Register and park (for those that do not have DNS information available), \$40 per year

3. Register, 1 page web site, and forward to another web site (for estab-

#### **THE WYSIWYG CONSULTER WAS ARRESTED FOR A 40 YO F, AND THE WYSIWYG AND THE WYSIWYG**

lished sites that need a real domain), \$48 per year

4. And a host of other combinations that have web hosting and email, \$68 to \$129 per year

So we decided on door number 2, thinking that we needed to park the domain until we could get it pointed to our existing web site. After all, we did not need a 1 page web site since we already had them on Voyager. We paid the \$80 for 2 years and felt like we finally made the "real" step into the web. Emails flew from Network Solutions noting this accomplishment. Within days I was going to have the domain live, as RickSchummer.com.

Once the domain was established we tried to get the address forwarded to our existing web sites. Nothing on the Network Solutions Admin pages indicated how to accomplish this. So we called the toll-free help desk for some answers. To make a long story short, we did not select the correct option, nor would Network Solutions take our money to upgrade to the package that forwards domains to other web sites. They would not take our money! What we needed was the \$48 per year package. We offered our credit card numbers and they said it could **not** be done. ARGH!

Voyager wanted lots of money for a registered domain because it is part of the business side of the house, not the residential package. Now what do we do. All dressed up and no place to go!

So we posted a message on the Compu-Serve MSDevApps forum where a number of our developer friends hang out. These are the same friends that egged us into this situation <g>. Naturally they came though and pointed us to www.yourdomainfree.com as one option. YourNameFree.com will register the domain name of your choosing, provide service on their computers (DNS Service), and provide a Free Welcome Web Page. All for FREE! The

registrar (NameDirect.com) still charges the Internic \$35 fee per year (or \$60 for two years).

The process was pretty painless. We had to pay an additional \$30 to have the domain transferred, but this also added another year to our domain registration (for a total of 3 years). Since we have not owned the domain for 60 days they could not transfer the domain from Network Solutions. They provided the DNS information we needed to temporarily forward to NamesDirect, which is forwarded to our web site. At the end of the 60 days they took control and continue forwarding the RickSchummer.com calls to any web site I want. They also provide email forwarding. Now I control all emails sent to RickSchummer. com (with a maniacal laugh in the background <g>) and can specify 10 to

be forwarded to a specific email address.

The administration of the email and web forwarding are all done online (what else) and it is a piece of cake. I am very satisfied with the service to date.

#### **Lessons Learned**

Either select the correct package from Network Solutions or go to a provider like YourNameFree.com (partners of www.NamesDirect.com). There are other providers that will do the entire thing for free. One of my friends registered his domain and forwards emails and did not pay a dime (www. domainzero.com). What he agreed to is to accept email spam from the sponsors of the free package. He did not get any of these emails in the first two weeks.

西 西 西

# **Vendor Press Releases**

*by Jim Waldrop*

# **NOTE: When contacting any of the**

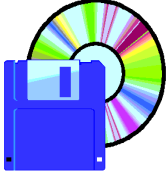

**companies listed in these pres s releases, always mention that you are a member of the** *Sterling Heights Club* and **that the telephone number etc. was printed in our newsletter.** 

#### **TOOL FACTORY, INC.**

Emailer sends electronic photographs, pictures and text to your family and friends without attaching files to your email messages. With Emailer you can grab a picture from your computer and drop it on the Emailer page, dress it up with borders, clip art, write captions, and then send it off. When your recipients open their email message, the picture will be the first thing they see. For children who can't yet type, The Emailer allows them to communicate by dragging in pictures.

The Digital Camera Giveaway: Tool Factory will be giving away 2 digital cameras to the users who create the most incredible Email messages. Use The Incredible Emailer to create an email message, and then send it to contest@toolfactory.com. One digital camera will be awarded in the kids' category, and another in the adult category. Details are available at www. toolfactory.com.

The Incredible Emailer sells for \$59.95. Get two copies (one for the grandparent and one for the grandchildren) for \$99. Group discounts are also available. Contact 800-220-8386 or write to gordon@toolfactory.com withquestions.

Gordon Woodrow Director of Operations Tool Factory Inc. 1929 Dorset Hill rd. E. Dorset, VT 05253

用 用 用

#### **THE WYSIWYG** *CONSUMISTION CONSUMING CONSUMING CONSUMING* **<b>***CONSUMING*

## **Upgrading from Win98 to WinMe What You Need To Know Before Making The Transition**

*by Ronny Richardson, Ph.D*

**Windows Millennium Edition (WinMe)** is the lattest release of the Windows OS (operating system) targeted at tion (WinMe) is the latest release of the Winthe home user, and it's available now in stores. If you have the itch to upgrade your OS, read on for information about what is required to upgrade from Win98 to WinMe. (For the most part, the same steps apply to upgrading from Win95 to WinMe).

#### **System Requirements**

WinMe is basically a minor upgrade to Win98. Its hardware requirements are identical toWin98, so any system that can run Win98 can safely run WinMe. Setup does check to make sure that your machine is at least a 150MHz (megahertz) Pentium, and it will abort if this is not the case. Microsoft's other requirements are as follows:

- 28.8Kbps (kilobits per second) or faster modem
- CD-ROM drive
- Sound card with speakers
- **Mouse**
- VGA card and monitor
- 32MB (megabytes) of RAM
- 320MB of free hard drive space

Optional WinMe features, such as WebTV or Windows Movie Maker can raise these requirements. Most systems in use today exceed these requirements anyway, so odds are that you can run WinMe without a problem. You should still check to make sure, though.

#### **Preparation**

Before making such a major modification to your system, you should perform a full backup in case there are problems. In addition, WinMe removes a lot of DOS support, so make sure you have a DOS bootable

diskette handy before you start because WinMe cannot create one. In fact, you may want to create several DOS bootable diskettes.

If you have any programs that load from your Autoexec .bat or Config .sys files, you should uninstall these and figure out how you are going to replace them because WinMe doesn't support DOS mode; therefore, it does not run the Autoexec.bat or Config.sys files. (DOS in a window is still supported, though.) While you're removing old DOS programs, it's a good time to remove any other programs you no longer use, especially those that load automatically.

The version of ScanDisk that WinMe Setup runs only spots problems; it cannot fix them. So, you should run Scan-Disk and fix any problems before installing WinMe. Next, you should defrag your hard drive. It also helps to empty the Recycle Bin, clear out all temporary files, and delete any Internet cache files.

Finally, the WinMe Setup program seems to select more generic, safe drivers rather than the latest ones, so go to the Web sites of your hardware vendors and make sure you have the latest drivers.

#### **Installation**

If your computer is running fine, you can now insert the WinMe CD-ROM, answer a few questions, and let the Setup program install WinMe on top of Win98. Chances are good that the installation process will go smoothly, and you will painlessly switch over to a new version of Windows without any trouble.

However, Windows always runs better after a clean installation, so we recommend that you invest the extra

effort needed for doing a clean install. Of course, this means you must reinstall all your applications and your data, but we think you will ultimately be more satisfied with the installation when it's done this way.

To perform a clean installation, you must boot from a diskette and format your hard drive. ( NOTE: This erases everything!) Then, insert the WinMe CD-ROM and run its Setup program. If you have an upgrade version of WinMe, you also will need your Win98 CD-ROM to prove you are legally installing WinMe as an upgrade. Once this has been verified, you will be prompted to reinsert the WinMe CD-ROM, and the installation will continue. With a clean installation, once WinMe is completely installed, you must reinstall all your programs and data, so make sure you have all the necessary program CD-ROMs beforehand.

The installation itself, with either method, is standard Windows fare. A wizard walks you through the entire process step by step. Along the way, the wizard asks you to accept the license agreement, enter the CD key, and create a startup diskette. The computer will restart several times. If you are installing over Win98, you will have the option to save the old system files so you can later uninstall WinMe if you want to.

With either type of installation, you can significantly speed up the process by copying the files from the WinMe CD-ROM to a subdirectory on your hard drive and running the installation from these files. This will also let you later add components from the hard drive without getting out the installation CD-ROM.

Finishing Touches WinMe adds fea-

#### **THE WYSIWYG CONSULTER WAS ARRESTED FOR A 40 YO F, AND THE WYSIWYG AND THE WYSIWYG**

tures to prevent system files from being damaged, and it has a rollback tool similar to GoBack. WinMe also adds a new version of Internet Explorer and several digital and multimedia features. Once you have WinMe installed, you'll want to spend some time learning how to use these new features.

# **Windows ME Installation Tips**

*by Paul Sanna* 

1. One thing to consider long before you start the physical installation of the Windows Millennium Edition (WinMe) is which version of WinMe to purchase. To install to a new hard drive, you'll need the Full version, as opposed to the version for users upgrading from Windows 95 or Windows 98 or the specialized version intended just for Win98 users. Your installation will fail if you attempt to use one of the Upgrade versions on a clean hard drive. Be sure to purchase the correct one.

2. The WinMe Setup program asks you for the name of the directory where you want the operating system installed. If you plan to install another operating system, be sure to use a directory name reflecting the operating system you're installing. Instead of accepting the default of C:\WINDOWS, consider using C:\WINDOWS\_ME. This way, it will be easy for you to distinguish one operating system's files from another.

3. If you are having trouble getting through the WinMe Setup program, such as the machine crashing during the process, the reason may be that you have attached a device to your PC that it can't recognize. Start to systematically detach devices from the PC (printer, video card, scanner, etc.) until the Setup program finishes. At that point, you can browse the Internet to look for drivers or, at least, to see if other people have run into the same problem.

4. If the WinMe Setup program reports that you have insufficient drive space, then you probably forgot to create a partition on your hard drive. Reboot with your startup diskette and create a partition.

 $AB$   $B$   $B$   $B$   $B$ 

*www.smartcomputing.com*

*Reprinted with permission from Smart Computing Magazine. For subscription information call: 800-733- 3809 or visit our Web site at http://*

5. If you do not have a diskette ready when WinMe prompts you to create an emergency diskette, choose Cancel when you are asked to insert a diskette into your PC. To create the diskette after the OS installation, open the Start menu, choose Settings, and click Control Panel. Then, double-click the Add/Remove Programs icon, click the Startup Disk tab, and click the Create Disk button.

*Reprinted with permission from Smart Computing Magazine. For subscription information call: 800-733- 3809 or visit our Web site at http:// www.smartcomputing.com*

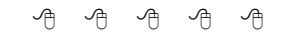

## **Bill Gates's Advice** *Submitted by Ralph Osinski*

**Here's some advice Bill Gates**<br> **Here** recently dished out at a high<br> **Here** school speech about 11 things they did not learn in school. He ere's some advice Bill Gates recently dished out at a high school speech about 11 talks about how feel-good, politically correct teaching has created a full generation of kids with no concept of reality and how this concept sets them up for failure in the real world.

#### **RULE 1**

Life is not fair -- get used to it.

#### **RULE 2**

The world won't care about your selfesteem. The world will expect you to accomplish something BEFORE you feel good about yourself.

#### **RULE 3**

You will NOT make 40 thousand dollars a year right out of high school. You won't be a vice president with a car phone, until you earn both.

#### **RULE 4**

If you think your teacher is tough, wait till you get a boss. He doesn't have tenure.

#### **RULE 5**

Flipping burgers is not beneath your dignity. Your grandparents had a different word for burger flipping -- they called it opportunity.

#### **RULE 6**

If you mess up, it's not your parents' fault, so don't whine about your mistakes, learn from them.

#### **RULE 7**

Before you were born, your parents weren't as boring as they are now. They got that way from paying your bills, cleaning your clothes and listening to you talk about how cool you are. So before you save the rain forest from the parasites of your parent's generation, try delousing the closet in your own room.

#### **RULE 8**

Your school may have done away with winners and losers, but life has not. In some schools they have abolished failing grades and they'll give you as many times as you want to get the right answer. This doesn't bear a resemblance to ANYTHING in real life.

#### **RULE 9**

Life is not divided into semesters. You don't get summers off and very few employers are interested in helping you find yourself. Do that on your own time.

#### **RULE 10**

Television is NOT real life. In real life people actually have to leave the coffee shop and go to jobs.

#### **RULE 11**

Be nice to nerds. Chances are you'll end up working for one.

#### **THE WYSIWYG AND RESIDENT CONSUMING A STATE OF A STATE OF A STATE OF A STATE OF A STATE OF A STATE OF A STATE OF A STATE OF A STATE OF A STATE OF A STATE OF A STATE OF A STATE OF A STATE OF A STATE OF A STATE OF A STATE OF**

## **WYSIWYG WEB WATCH (www)** *by John Beauchamp*

*This column attempts to locate sites* 

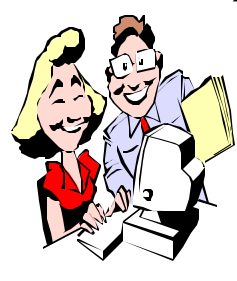

*containing valuable, amusing and free content, with no overbearing pressure to purchase anything. If you have a particularly en-*

*joyable or helpful (or just plain useless) site which you would like to share with the membership, e-mail the site address, with a brief site description, for a future WYSIWYG issue, to jjbmalb@yahoo.com. Additionally, send in a website category in which you are particularly interested, and all eyes will watch out for related sites. Check the SHCC web site (Web Page Reviews) for previous gems.* 

Are you in need of the search engine of all search engines? All the web claims to have over 300 million pages. So if you want to search the entire web check them out. You will find every thing you need and much, much more. www.alltheweb.com

Would you like a real person to search the web for information for you? All you need to do is ask a question and you will get a web surfer who will find the web site you are searching for. www.webhelp.com

Are you looking for a computer program but just don't have the \$\$ to spend right now. Check out Jumbo. You will find 300,000 FREE software programs ready for immediate download. www.jumbo.com

This neatly organized site has a nifty release calendar that lets you know when new software is coming out and allows you to pre-order titles. You can see a top 10 list of the hottest software.

And you can find software sales. www.chumbo.com

The next time you are on vacation you may want to see how things are made. Check out factory tours for information on what you can see on the factory tours.

www.factorytour.com

Do you need some information on insurance? Give these sites a try for information for insurance quotes, and even insurance company stock information. www.quotesmith.com www.insweb.com www.insurancemarket.com

Are you having a problem with a company and don't know who to turn to for help? You may find the help you are looking for at a number of different sites. Check out one of these sites:

The Federal Trade Commission: a great source for information from A-Z, i.e. Advertising, E-commerce, Identity fraud, Senior issues, Travel and all the information between these categories. www.ftc.gov/ftc/consumer.htm

Better Business Bureau: At this site you can check information on a specific company, you can file a complaint, and even receive assistance in dispute resolutions. www.bbb.org

Consumer World: This site provides links to State, Local, and Federal Government Agencies, International Agencies and Organizations, Better Business Bureaus, Consumer Organizations and Professional Associations. www.consumerworld.org/pa ges/ agencies.htm

Get your over the counter allergy med icine, even Claritin at this on line drug store. You can get prescriptions filled as well as information regarding various medications. www.planetrx.com

Are you looking for information for an up coming trip for business or pleasure? Check out Digital City for information on entertainment, people, news, sports and more. www.digitalcity.com

How about creating your own crossword puzzle? You can at www.crAUSwords.com

Now for the news, this is a great site for the news on the web. www.cnn.com

How about some good news for a change? Yes that's right "good news". www.goodnewsnetwork.org

What is going on in the world of stars and other famous people? Well check out the People web site and find out. www.people.com

Do you need to look up a word, find a quick definition, or need a synonyms or antonyms? You can find it on line at

www.dictionary.com

Time to brush up on your French? How is your Spanish? Have you gotten an Email and you just don't know what all that German means? Check out this site to translate. www.systransoft.com

Are you going to be hitting the road but you just are not sure where you are going? You can create the map and driving directions that you need to get you there.

www.mapblast.com

 $AB$   $B$   $B$   $B$   $B$ 

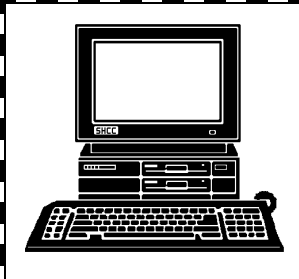

# **STERLING HEIGHTS COMPUTER CLUB**

PO Box 385 Sterling Heights, MI 48311-0385

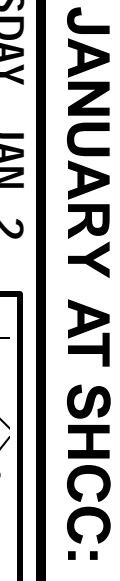

E

**TUESDAY JAN 2 IUESDAY JAN 2 Carpathia Club.** Carpathia Club Main Meeting.<br>7:30PM at **Main Meeting.**  38000 Utica Road<br>Sterling Heights to Build 38000 Utica Road Sterling Heights **7:30PM at** 

How Schummer **Schummer**member Ric **Pe How to Build a rsonal Website by**

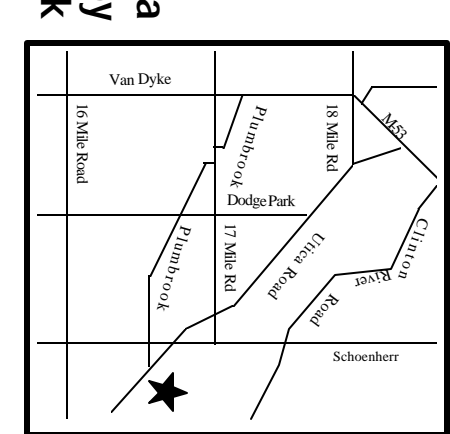

# SIGs

TUESDAY

Net/Com SIG

**TUESDAY January 9** Net/Com SIG 7:00PM at the Macomb County Library. **January 9**<br>7:00PM at the Macomb County Library.

TUESDAY<br>Novice SIG Novice SIG 7:00PM at the Macomb County Library. **TUESDAY January 16**

7:00PM at the Macomb County Library.

January 16

**WEDNESDAY**<br>PC SIG **WEDNESDAY January 24** PC SIG 7:00PM at the Macomb County Library. 7:00PM at the Macomb County Library January 24

# **February FUTURE MEETINGS TURE MEETINGS**

Topic to be Determined Topic to be Determined

Topic to be Determined Topic to be Determined

**March**